# **CDMA 2000 Protocol Analyzer**

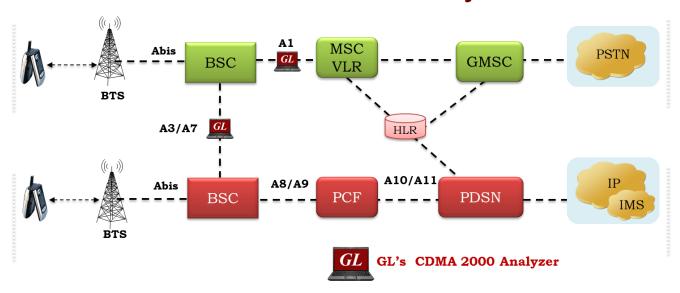

## **Overview**

CDMA technology has undergone many stages of revolution to offer improved voice and data service to the end users. The latest 3G technology/CDMA 2000 1x EV-DV is capable of delivering integrated voice and simultaneous data multimedia services at peak data rates of 3.09 Mbps to the end subscriber. CDMA network has two sub-networks, Radio Access Network (RAN) and Core network, along with the following signaling interfaces (also shown in the above figure). Between BSC and BTS: Abis; Between BSC and BSC: A3 and A7 (also known as 'Ater'); Between BSC and MSC: A1 (also known as 'A').

GL's CDMA analyzer is used to analyze and view protocols across A, Ater, Aquinter, and Aquater signaling interfaces. GL Communications supports the following types of CDMA analyzers:

- Real-time CDMA Analyzer (Pre-requisites: GL's T1 E1 internal cards or T1 E1 external units, required licenses and Windows ®
   Operating System)
- Offline CDMA Analyzers (Pre-requisites: Hardware Dongles and Windows ® Operating System)

For more details, refer CDMA 2000 Protocol Analyzer webpage.

#### **Main Features**

#### **Display Features**

- Displays Summary, Detail, Hex-dump, and Statistics Views
- Detail View:
  - Displays decodes of a user-selected frame from the summary view
  - Provides options to display or hide the required protocol layers
  - Contents of this view can also be copied to clipboard
  - Provides option to toggle detail view vertically or horizontally as feasible for the user
- Summary View displays Device Number, Time Slots: Sub channels, Frame number, Time, Frame length, and etc in a tabular format
- Statistics View displays statistics based on frame count, byte count, frames/sec, bytes/sec etc for the entire capture data
- Any protocol field can be added to the summary view, filtering, and search features providing users more flexibility to monitor required protocol fields
- Option to combine data from multiple columns under one column
- Option to create multiple aggregate column groups and prioritize the groups as per the requirement to display the summary results efficiently

#### **Supported Protocols**

• BSAP, MTP2 (ITU), MTP3 (ITU), MTP3 (ANSI), SCCP Management, SCCP ITU, SCCP ANSI, Test & Network Management Messages (ITU), Test and Network Management Messages (ANSI)

## Filtering / Search

- Advanced filtering and search based on any user selected protocol fields
- · Allows the user to automatically create search/filter criteria from the current screen selection

#### **Export Options**

- Exports Summary View information to a comma delimited file for subsequent import into a database or spreadsheet
- Capability to export detailed decode information to an ASCII file

#### **Remote Monitoring**

• Remote monitoring capability using GL's Network Surveillance System

#### **Additional Features**

- Trace files for analysis can be loaded through simple command-line arguments.
- Multiple trace files can be loaded simultaneously with different GUI instances for offline analysis

## Main Features (Contd.)

#### **Capturing Streams**

- For A1 interface, streams can be captured on the selected time slots (contiguous or non-contiguous), sub-channels or full bandwidth
  - Frames captured can be filtered real-time based on length of frames (FISSU Length as 5 and LSSU Length as 7) can be set
  - Data transmission rate starting from 8kbps to N\*64kbps is supported
  - Timeslots selection can be contiguous or non contiguous
  - Supports decoding of frames with FCS of 16 bits and 32 bits, or none
  - Call Detail Recording feature includes data link groups that help in defining the direction of the calls in a given network and form logical groups comprised of unidirectional (either 'Forward' or 'Backward') data links
- For A3 A7 interface, Streams may be captured on the selected time slots (contiguous or non-contiguous) and on full bandwidth
  - Captures, decodes, filters, and reassembles (with or without Inverse Multiplexing option) AAL-2 and AAL-5 frames in realtime, from within the ATM cells according to user defined VPI/VCI
  - Real-time capturing requires user to specify timeslots, bit inversion, octet bit reversion, user/network side, ATM mapping,
    scrambling, and inverse multiplexing options
  - Streams may be captured on the selected time slots (contiguous or non-contiguous) and on full bandwidth
  - Unscrambling of ATM cells based on SDH X<sup>43</sup> + 1 algorithm

## Summary, Detail, and Hex dump Views

The analyzer displays Summary, Detail, and Hex dump Views in different panes. The Summary View displays frame number, time, length, message types, and IP source and destination addresses and so on. User can select a frame in Summary View to analyze and decode each frame in the Detail View. The Hex dump View displays the frame information in HEX and ASCII octet dump format.

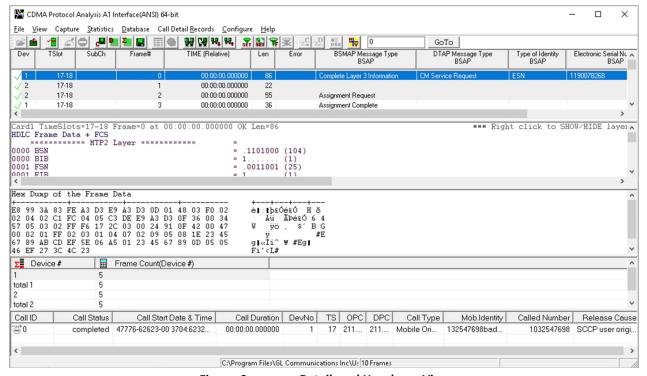

Figure: Summary, Detail, and Hex dump Views

## **Real-time and Offline Analysis**

Users can capture and analyze CDMA frames using real-time and record all or filtered traffic into a trace file. The recorded trace file can be used for offline analysis or exported to a comma-delimited file, or ASCII file. For real-time capture in A1 interface, users specify timeslots, bit inversion, octet bit reversion, user/network side, FCS, and data transmission rate options. In case of A3, A7, additional options such as ATM Mapping, scrambling, and inverse multiplexing can be specified. In case of A9 A11 interface, Ethernet boards have to be specified on which data can be received.

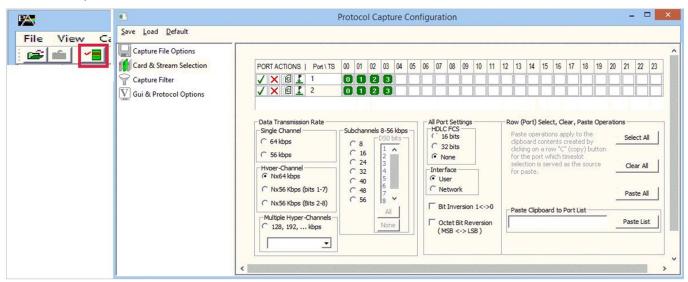

Figure: Stream / Interface Selection

## **Inverse Multiplexing in CDMA A3A7**

The CDMA Analyzer can capture & reassemble frames that were transmitted with Inverse Multiplexing option. With Inverse Multiplexing over ATM (IMA) feature, up to 8 T1 E1 links can be configured to form a high-speed connection. ATM cells are transmitted across multiple interfaces in a cyclical fashion, and recombined to form the original stream.

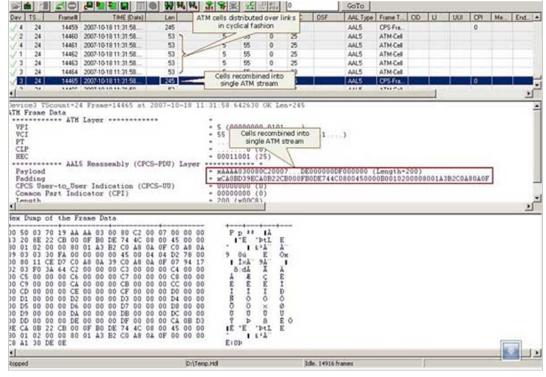

Figure: Captured ATM Frames with IMA in A3A7 Interface

## Reassembly in CDMA A3A7

Using reassembly option user can specify VPI /VCI value to reassemble using the segmentation and reassembly rules defined by the specified AAL type.

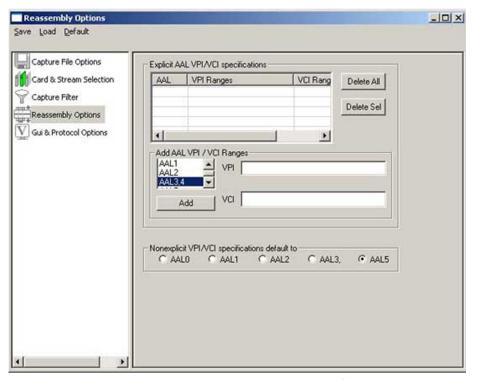

Figure: Reassembly Options in A3A7 Interface

## **Save/Load All Configuration Settings**

Protocol Configuration window provides a consolidated interface for all the important settings required in the analyzer. This includes various options such as protocol selection, startup options, stream/interface selection, filter/search criteria and so on. All the configuration settings can be saved to a file and then loaded for future operations. Users may also just revert to the default settings using the default option.

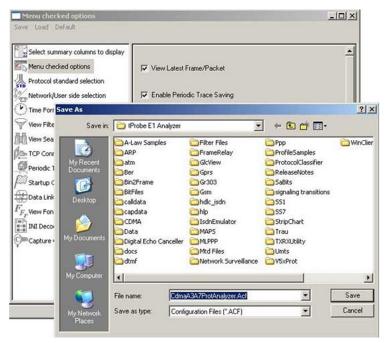

Figure: Real-time and Offline Filter for A1 Interface

#### Call Detail Record and Statistics View

Important call specific parameters like Call ID, Call Status, Call duration, Called Number, Release Cause etc are displayed in the Call Detail View. Additionally, users are provided with the option to search a particular call detail record from the captured traces.

Various statistics can be obtained in statistics view to study the performance and trend in the CDMA network based on protocol fields and parameters.

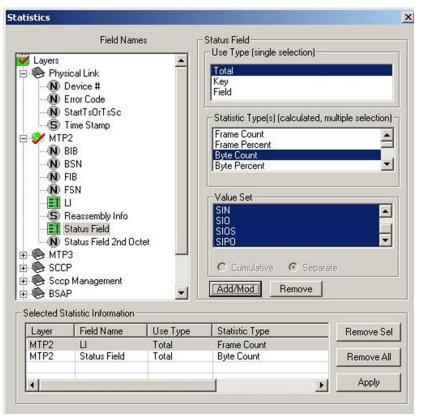

**Figure: Statistics View Selection** 

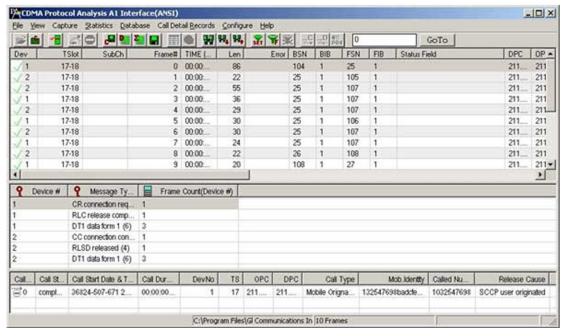

Figure: Call Detail Record View for A1 Interface

## Filtering and Search

Users can record all or filtered traffic into a trace file and also can create search/filter criteria automatically from the current screen selection. The filter and search options add a powerful dimension to the CDMA analyzer that isolates required frames from the captured frames in real-time/remote/offline. For A1, real-time capturing filter based on length of frames can be set. For A3 and A7 interfaces, users can also specify custom VPI, VCI, and PT type values to filter and reassemble frames during real-time capture. Similarly, search capability helps user to search for a particular frame based on specific search criteria.

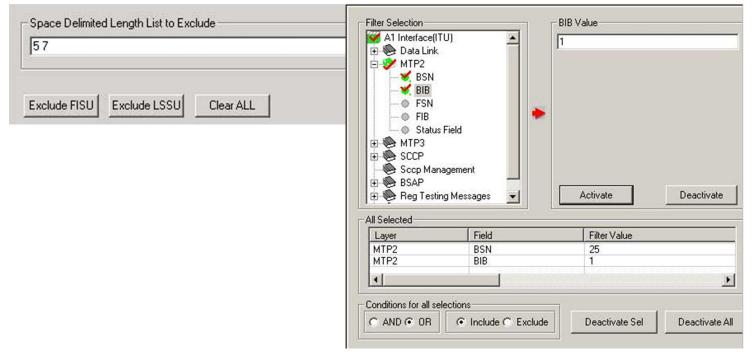

Figure: Real-time and Offline Filter for A1 Interface

## **Enhanced Trace Saving Options**

Users can control the captured trace files by saving the trace using different conventions such as trace files with user-defined prefixes, trace file with date-time prefixes, and slider control to indicate the total number of files, file size, frame count, or time limit. This feature also allows the captured frames to be saved into a trace file based on the filtering criteria set using display filter feature.

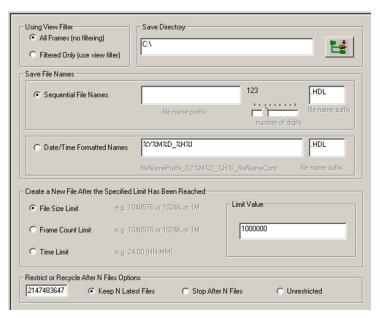

**Figure: Enhanced Trace Saving Options** 

## **Aggregate Column Group**

The enhanced feature of the protocol analyzer is aggregate column groups. The user can also create multiple aggregate column groups and prioritize the groups as per the requirement to display the summary results in an efficient way.

If the user has five different aggregate columns and wants to prioritize some columns, the user can create a group of aggregate columns with the highest priority and will display only the columns of chosen priority. If the values are null, then the next group values are displayed. The aggregate columns comprising a group will have the same prefix and suffix index as ~0, ~1 ... ~N. The **group~0** is the root aggregate group that has the highest priority.

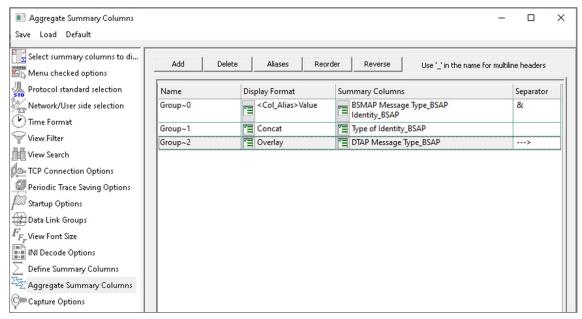

Figure: Aggregate Column Group

The updated results are as shown in the figure below. Here the root aggregate group~0 summary columns are displayed first and then Group~1 and Group~2 as per the assigned priority if the higher group values are null.

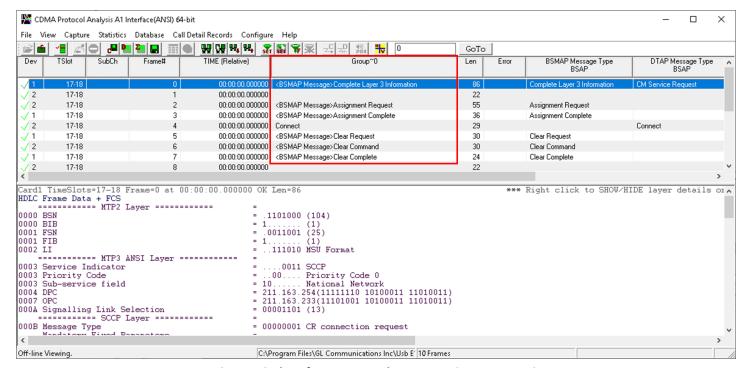

Figure: Display of Aggregate Column Group in Summary View

# **Supported Protocol Standards**

| <b>Available Standards</b> | Supported Protocols                          | Specification Used                        |
|----------------------------|----------------------------------------------|-------------------------------------------|
| A1 Interface (ANSI)        | BSAP                                         | 3GPP2 A.S0014-A, Version 2.0.1 July 2003  |
| A1 Interface (ITU)         | MTP2 (ITU)                                   | ITU-T Q.703                               |
| A3/A7 Interface            | MTP3 (ITU)                                   | ITU-T Q.704                               |
|                            | MTP3 (ANSI)                                  | ANSI T1.111-1996                          |
|                            | SCCP Management                              | ITU-T Q.711 (07/96)                       |
|                            | SCCP ITU                                     | ITU-T Q.711 to Q.714                      |
|                            | SCCP ANSI                                    | ANSI T1.112                               |
|                            | Test & Network Management Messages (ITU)     | ITU-T Q.703, Q.704                        |
|                            | Test & Network Management<br>Messages (ANSI) | ANSI T1.111.4, ANSI T1.111.7              |
|                            | A3/A7 Interface                              | 3GPP2 A.S0015-C, Version 1,0 February2005 |
|                            | ATM                                          | ITU-T I.361                               |
|                            | AAL                                          | ITU-T I.363                               |
|                            | SSSAR                                        | ITU-T I.366.1                             |
|                            | AAL2                                         | Class B (ITU-T I.363.2)                   |
|                            | AAL5                                         | Class C & D (ITU-T I.363.5)               |
|                            | IP                                           | RFC 791                                   |
|                            | TCP                                          | RFC 793                                   |
|                            | MAC                                          | IEEE 802.3                                |
|                            | IP                                           | RFC 791                                   |
|                            | TCP                                          | RFC 793                                   |
|                            | UDP                                          | RFC 768                                   |

# **Buyer's Guide**

| Item No       | Product Description                        |
|---------------|--------------------------------------------|
| <u>XX142</u>  | T1 E1 Real-Time CDMA2000 Protocol Analyzer |
| <u>OLV142</u> | Offline T1 or E1 CDMA Protocol Analyzer    |

| Item No       | Related Hardware                                            |
|---------------|-------------------------------------------------------------|
| PTE001        | tProbe™ Dual T1 E1 Laptop Analyzer (Require Basic Software) |
| <u>FTE001</u> | QuadXpress T1 E1 Main Board (Quad Port)                     |
| ETE001        | OctalXpress T1 E1 Daughter boards (Octal Port)              |
| <u>TTE001</u> | tScan16™ T1 E1 Boards                                       |
| XTE001        | Dual Express (PCIe) T1 E1 Boards                            |

| Item No      | Related Software                              |
|--------------|-----------------------------------------------|
| <u>XX090</u> | HDLC Capture and Playback Software (T1 or E1) |
| <u>XX160</u> | ATM Analysis Software (T1 E1)                 |

For more details, refer **CDMA 2000 Protocol Analyzer** webpage.

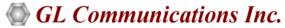